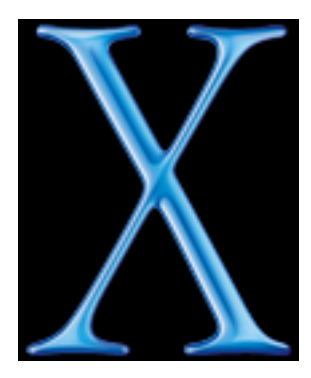

# **TEXLive 7 Installation sous Mac OSX**

**Michel Bovani**

**Journée GUTenberg, mai 2002**

# **1 Quoi de neuf ?**

#### **1.1 Sur le CD-ROM**

- ► Les binaires de teT<sub>E</sub>X sont disponibles pour Mac OSX. On pourra donc enfin utiliser sur Mac ConTEXt, tex4ht, etc.
- $\blacktriangleright$  Environnements d'exécution :
	- $\blacklozenge$  T<sub>E</sub>XShop (MacOSX/texshop.dmg) permet de lancer lancer la compilation avec les formats courants, intègre un éditeur et une visionneuse PDF.
	- $\triangleq$  iT<sub>E</sub>XMac (MacOSX/iTM-1.1.1.1 dmg) fournit les mêmes services avec davantage de fonctionnalités.
- $\triangleright$  L'installeur contenu dans MacOSX/TeX-thin.dmg permet d'installer diverses ressources via Internet.

### **1.2 Disponible en ligne**

- $\blacktriangleright$  En utilisant l'installeur présent sut le CD-ROM :
	- $\blacklozenge$  Une version très à jour de teT<sub>E</sub>X (malheureusement incompatible avec T<sub>E</sub>XLive).
	- GhostScript (plusieurs versions peuvent être téléchargées).
- $\blacktriangleright$  Mac-Emacs, (intègre AucTEX) : pour ceux qui aiment Emacs...
- $\blacktriangleright$  Xdvi existe mais suppose l'installation préalable de XFree86.
- $\triangleright$  Tom KIFFE (auteur de la distribution CMacTEX) propose quelques sharewares :
	- Un shell (TEXShell).
	- MacdviX, une visionneuse DVI compatible avec TEXLive.
	- MacGhostviewX (nécessite GhostScript).

## **2 Avant d'installer**

#### **2.1 Où installer ?**

- $\blacktriangleright$  Le script d'installation propose /usr/TeX.
- ► Les environnements d'exécution (TEXShop), iMacTEX...) dont les chemins sont absolus proposent par défaut /usr/local/teTeX.
- ▶ Pour une utilisation à partir de Terminal, la variable PATH devra être adaptée.
- $\blacktriangleright$  Le choix n'est pas critique, de toutes façons...

#### **2.2 Installation de bash**

- $\blacktriangleright$  Le script d'installation est un script *sh*.
- I Sur Mac OSX, *sh* est émulé et s'avère incapable d'exécuter le script d'installation.
- Il faut donc installer *bash*, qui lui, peut le faire.
- $\blacktriangleright$  Monter l'image disque MacOSX/bash.dmg.
- Integration and installation, et suivre les instructions.
- ► Le shell *bash* sera installé dans /usr/local/bin : il faudra peut-être adapter la variable \$PATH
	- % setenv PATH /usr/local/bin/:\${PATH}
- I Une archive permet également l'installation via *Terminal*.

## **3 Nous y sommes !**

- $\triangleright$  L'installation ne peut se faire que depuis une fenêtre Terminal et ne diffère de l'installation sous Linux que par quelques détails.
- $\triangleright$  Sous Mac OSX les co-rom montent automatiquement
	- Dans l'interface graphique ils apparaissent au premier niveau hiérarchique ;
	- $\blacklozenge$  Dans Terminal on accède au CD-ROM TEXLive en entrant :

```
% cd /Volumes/TeXLive-7-20020527
```
- $\blacktriangleright$  Il faut appeler le shell *bash* au lieu de *sh*.
- ► Le compte *root* n'étant pas activé par défaut, on sera sans doute appelé à utiliser sudo.
	- sudo bash install-cd.sh

## **4 Après l'installation**

Après l'installation il reste à configurer les chemins d'accès :

- $\triangleright$  Dans les préférences de l'environnement d'exécution choisi.
- I En configurant la variable \$PATH : on peut pour le script *tcsh* créer un fichier ~/Library/init/tcsh/rc.mine contenant :
	- % setenv PATH /usr/TeX/bin/powerpc-darwin5.3 :\${PATH}
- $\triangleright$  D'autres possibilités peuvent être envisagées (suivant que \$PATH doit être modifiée globalement ou non, pour un seul shell de login ou non, etc.). Voir à ce sujet le fichier /usr/share/init/tcsh/README. . .

## **5 La distribution MacGUT**

- ► L'actuelle distribution MacGUT (version 4.1, basée sur le shareware CMacTEX) fonctionne sous Mac OS8-9 et sous Mac OSX.
- $\blacktriangleright$  Elle n'offre cependant pas toutes les possibilités de T $\forall$ EXLive.
- $\triangleright$  Une possibilité pour l'avenir serait
	- De figer la prochaine version pour les utilisateurs qui resteront quelque temps encore sous Mac OS9.
	- De conseiller TEXLive aux utilisateurs de Mac OSX.
	- ♦ Éventuellement une version spécifique de T<sub>E</sub>XLive pour Mac pourrait être envisagée (cela n'a pas que des avantages. . .)

## **6 Quelques liens**

- $\blacktriangleright$  La page de Gerbern Wierda <http://www.rna.nl/tex.html> Permet de télécharger teT<sub>E</sub>X, mais aussi de nombreuses ressources, comme ImageMagick, netpbm, Ghostscript, etc.
- $\blacktriangleright$  T<sub>E</sub>XShop
- [http://darkwing.uoregon.edu/ koch/texshop/texshop.html](http://darkwing.uoregon.edu/~koch/texshop/texshop.html)  $\blacktriangleright$  iT<sub>E</sub>XMac
	- <http://www.u-bourgogne.fr/monge/j.laurens/iTeXMac>
- $\blacktriangleright$  Mac-Emacs (Enrico Franconi) [http://www.cs.man.ac.uk/ franconi/mac-emacs/](http://www.cs.man.ac.uk/~franconi/mac-emacs/)
- $\blacktriangleright$  La page de Tom Kiffe (CMacT<sub>E</sub>X, mais aussi T<sub>E</sub>XShell) [http ://www.ki](http://www.kiffe.com)ffe.com
- $\triangleright$  La page d'Andrew Trevorrov (OzT<sub>E</sub>X, dont il existe une version pour Mac OSX) <http://www.trevorrow.com/oztex/ozosx.html>